#### Three Steps to Review Your CWRU Annual Appointment

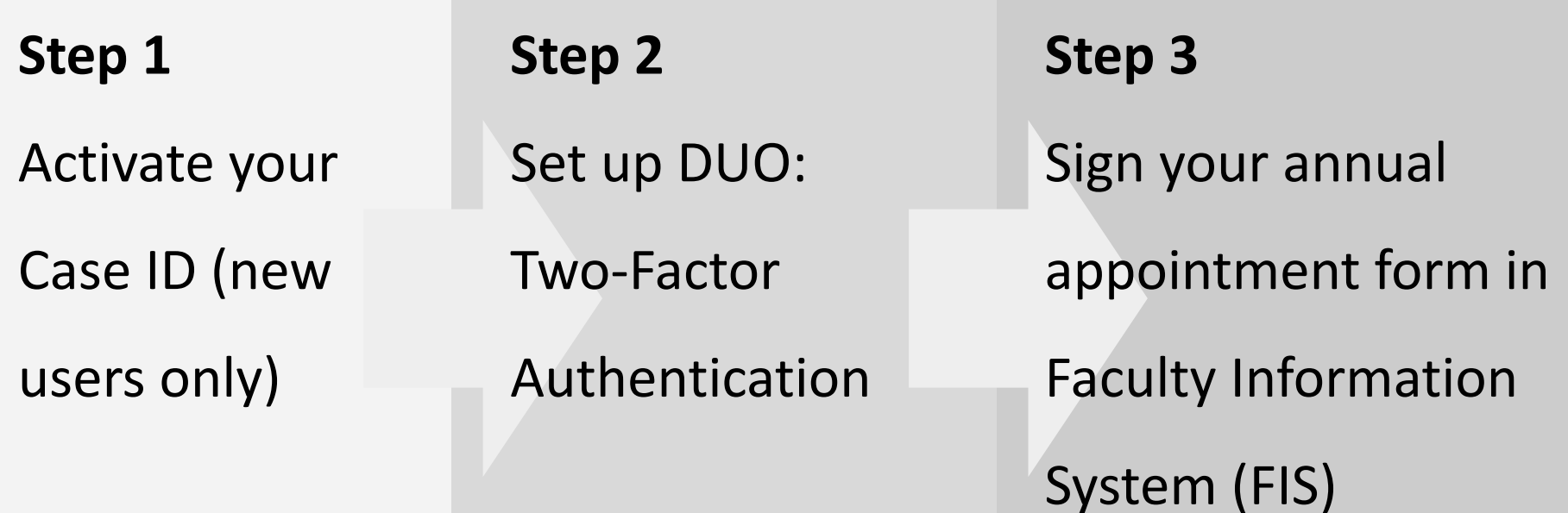

#### 1. Activate your Case ID

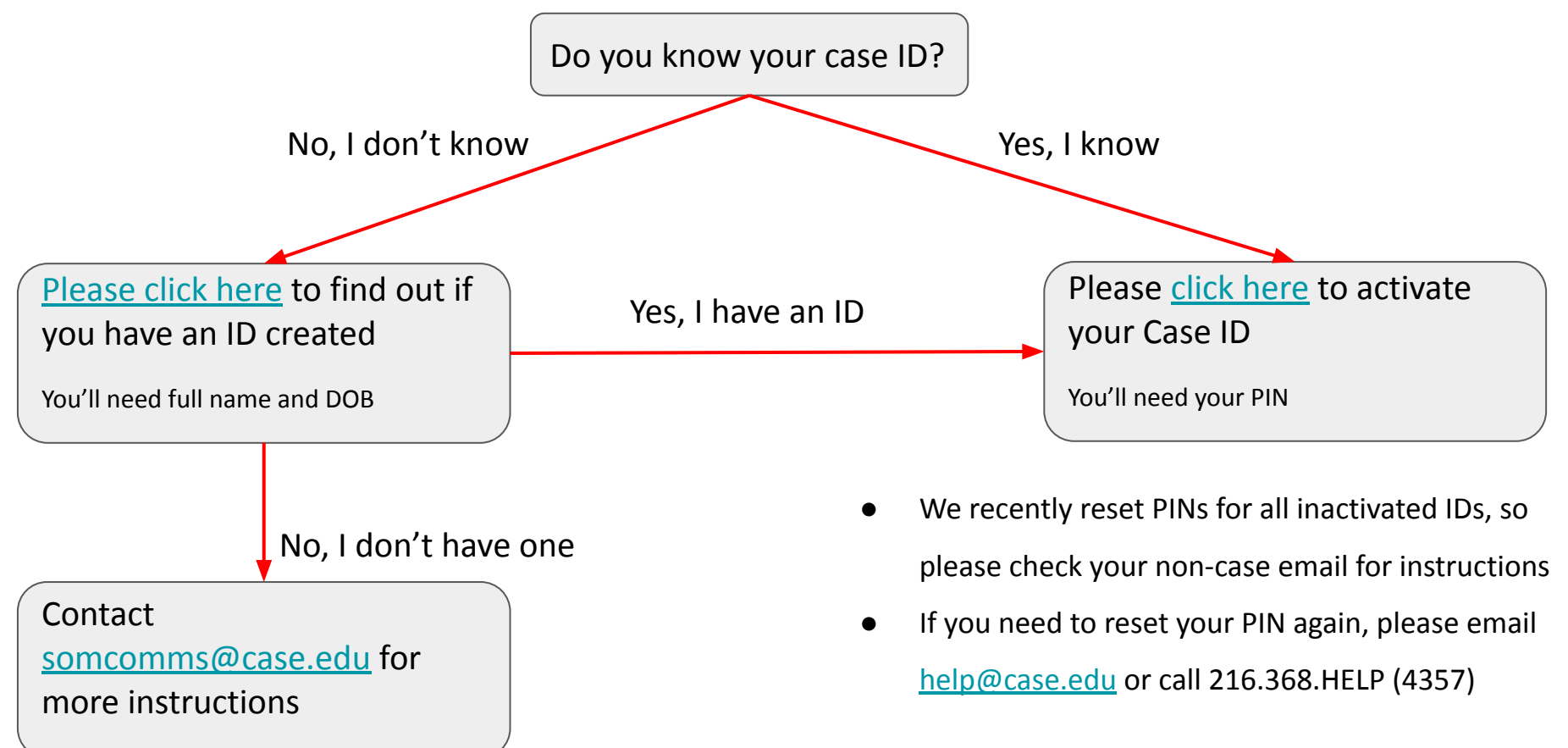

## 2. Set up DUO - Using a Smartphone or Tablet

- Step one [Click here](https://case.edu/utech/duo) to enroll your phone or tablet
	- Or copy this URL and open it in a web browser: <https://case.edu/utech/duo>
- Step two Active DUO mobile on your device
	- On your device, open Duo Mobile app.
	- $\circ$  Tap +.
	- Tap "Scan Barcode" and scan the barcode on your mobile device.
	- After an account named "Case Western Reserve University" appears, click Continue.
	- A "Device successfully enrolled" message is displayed on your computer.
	- Your device is now enrolled and can be used in the authentication process.

## 2. Set up DUO - Other Scenarios

If you want to set up DUO using a:

- DUO token
- **Basic phone**
- **Landline**
- YubiKey/U2F token

Please check out additional instructions [here.](https://case.edu/utech/departments/information-security/duo-security-two-factor-authentication/duo-security-overview)

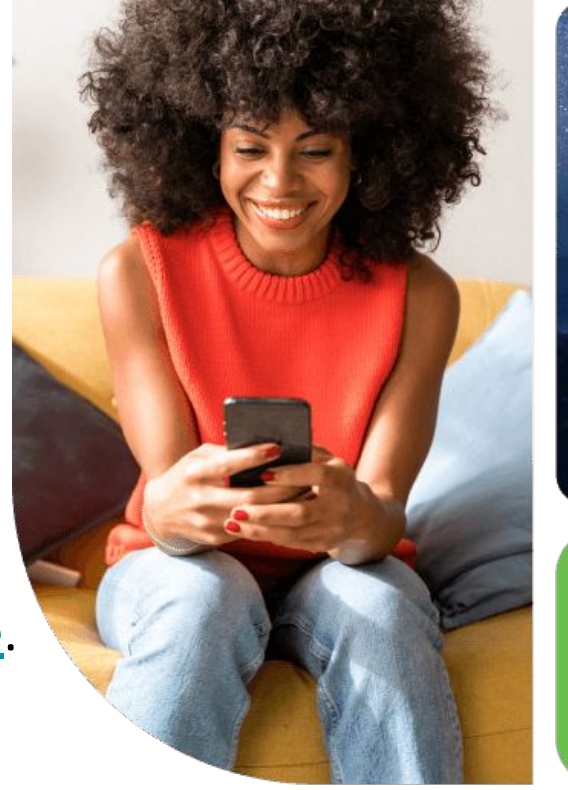

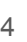

Are you logging in? Open app to verify

# 3. Sign Your Annual Appointment Form in FIS

- Log in to FIS using your Case ID at: <https://fis.case.edu/>
- On the left side of the screen, under "My Information", select

"Appointment Forms"

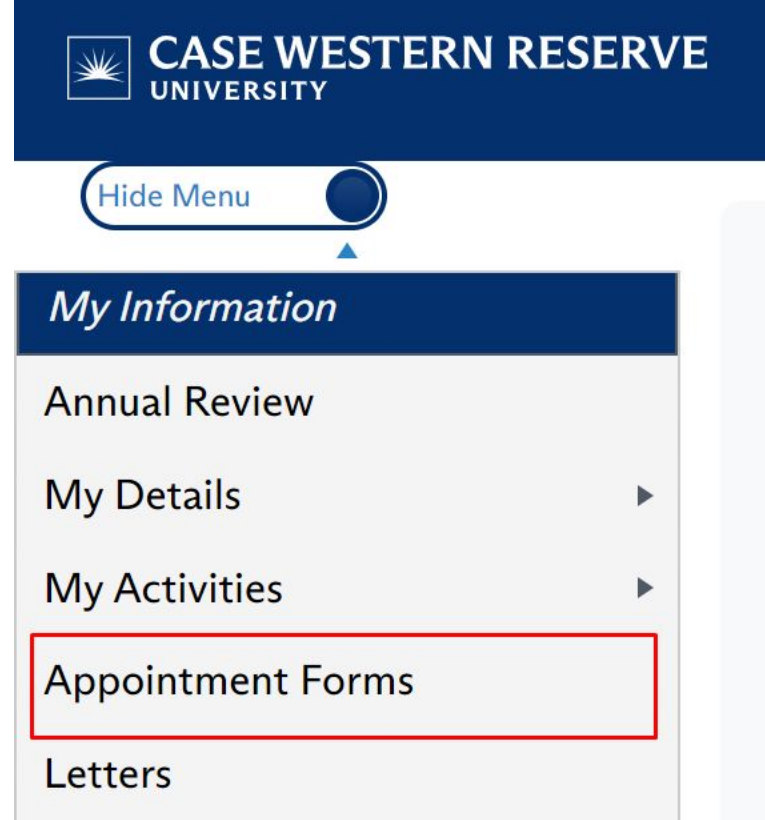

## 3. Sign Your Annual Appointment Form in FIS

To view or save the form, click on the To digitally sign the form, click folder icon under the View Document the checkbox under Faculty column. The document will Signature Status.immediately download into a PDF. **View Forms**  $\boxed{\mathbf{x}}$  Export to E 圆 Export to PDF Form or **Term Term Faculty** Letter Academic . Academic, Start: **End** Release  $\downarrow$ **Date View Document** Location : **Unit Faculty Signature Status Signed Name** Year **Date Date Date** Appointment **UNIVERSITY**  $\mathbf{r}$ Psychiatry  $7/1/2024$ 6/30/2025 4/18/2024 **Ocheck to Sign** Form **HOSPITALS** 

6

CWRU Faculty Affairs team:

- System technical issues Kayla Moss [\(kxm635@case.edu](mailto:kxm635@case.edu)), Department Assistant
- CCF, SOM Megan Wheeler ([mxw872@case.edu\)](mailto:mxw872@case.edu), Faculty Affairs Coordinator
- Metro, VA, UH Aliza Galinsky ([axg1027@case.edu](mailto:axg1027@case.edu)), Faculty Affairs Coordinator

Any feedback, questions, and concerns:

- Vivian Wei ([wxw265@case.edu\)](mailto:wxw265@case.edu) Director, Strategic Business Initiative
- Nicole Deming ([nicole.deming@case.edu\)](mailto:nicole.deming@case.edu) Assistant Dean, Faculty Affairs